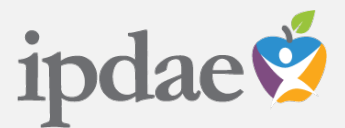

# **IPDAE Activity History**

## **Instructions for Accessing Event Activity History**

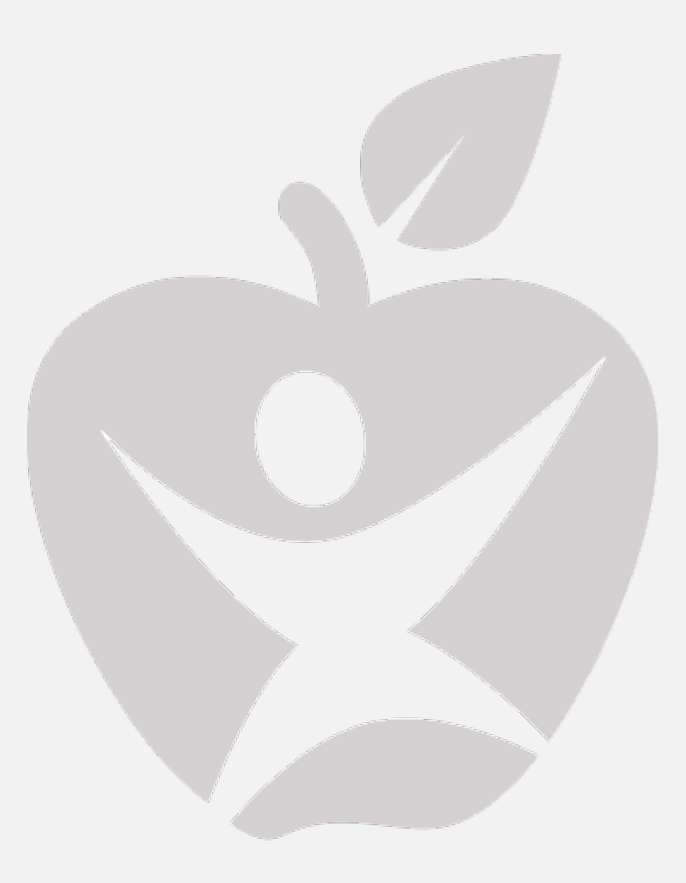

Institute for the Professional Development of Adult Educators Supported by the Florida Department of Education

#### **Overview**

This document provides simple "Do-It-Yourself" instructions for how to access a user's event registration **Activity History** for a log report of events that have been registered for and/or attended.

This document considers that a user has an active and valid IPDAE Portal User Account. Users are required to access their online portal account to gain access to the activity history information.

#### **Step 1:**

Log-In to your IPDAE Portal Account by selecting **PORTAL LOGIN** and enter your account **E-MAIL** and **PASSWORD** and select "**Log-In**" as shown below.

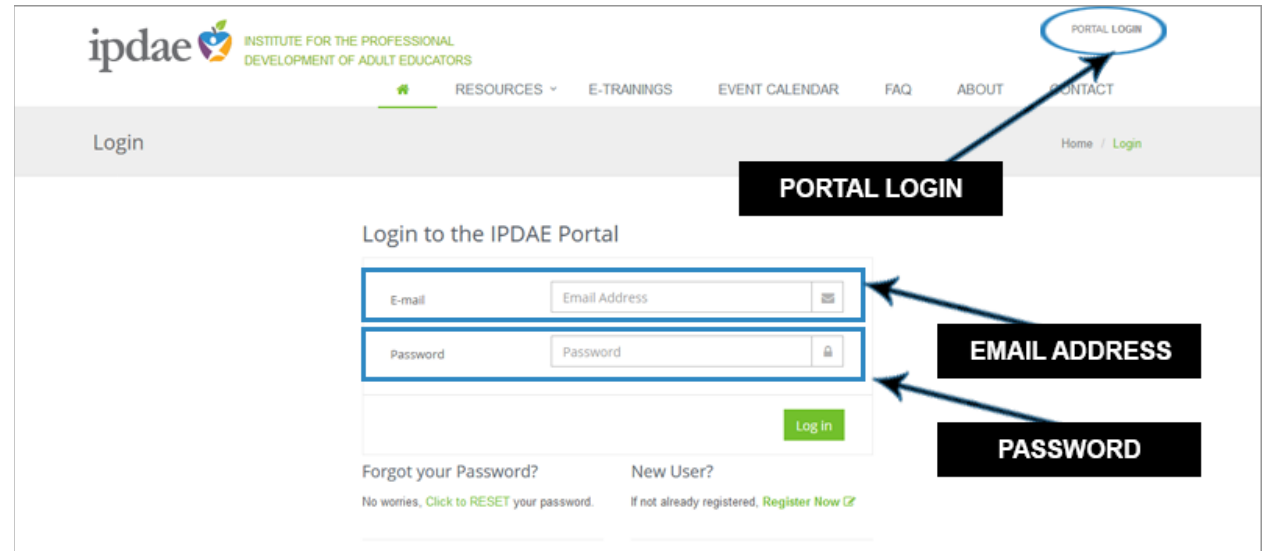

### **Step 2:**

Now select **ACTIVITY HISTORY** from either location as shown below.

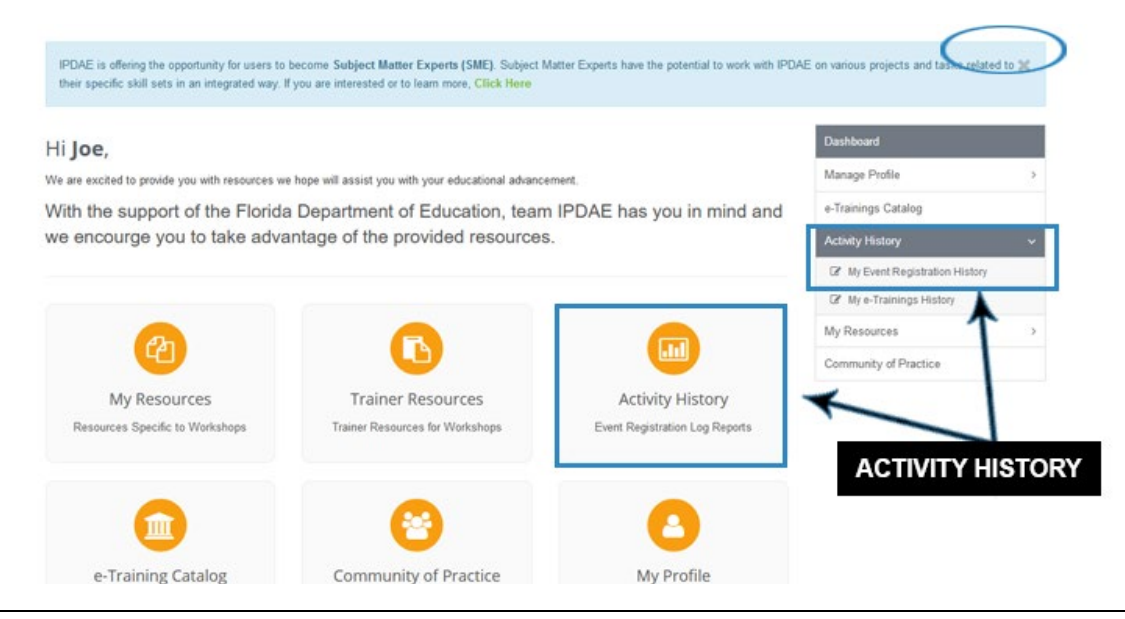

### **Step 3:**

To view a log of events registered for and/or attended, enter an **EVENT DATE RANGE** as shown below. **NOTE: The event data is based on the LIVE event date. This means that the date when the event was held live must be within the START and END Date range.** After entering a date range, select "Go".

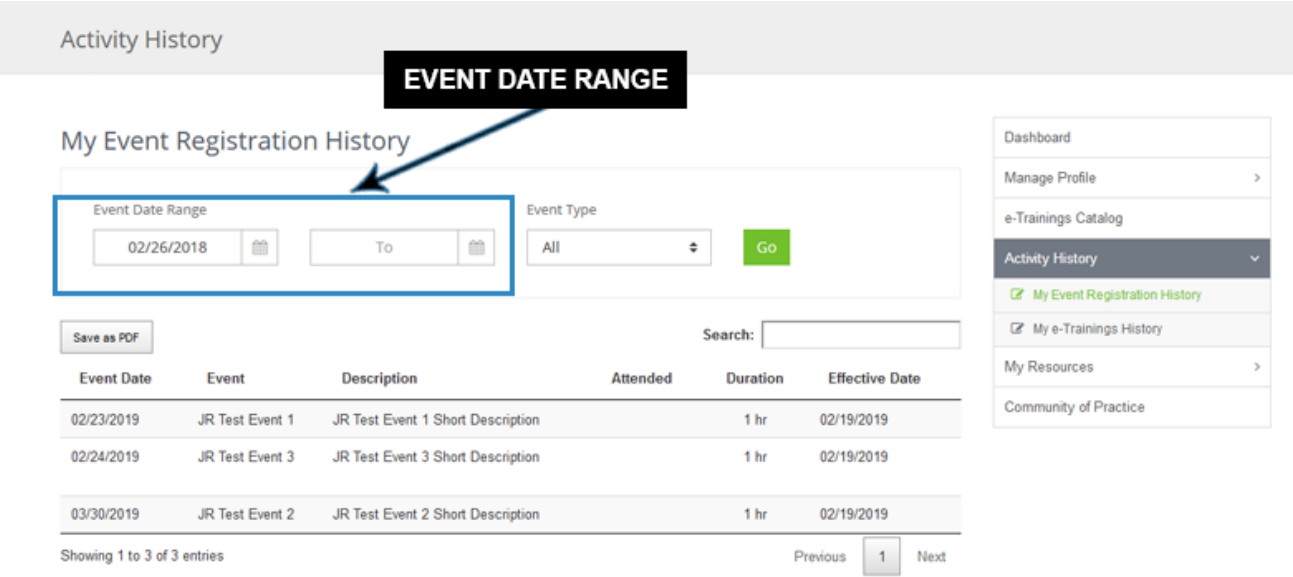

#### **Step 4:**

The results will appear as shown below and you can **SAVE** a PDF copy by selecting the "**Save as PDF**" button of the log report and email or print the file as needed.

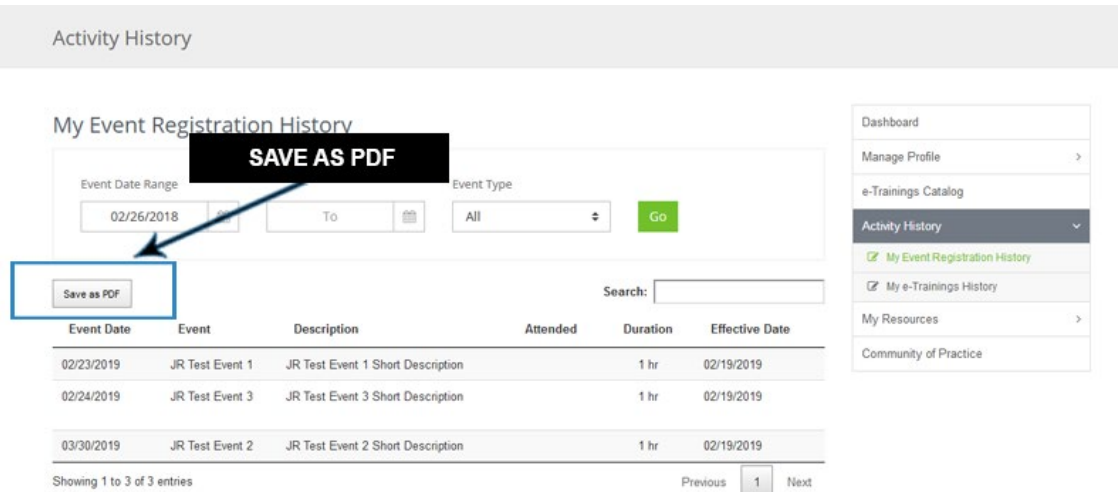

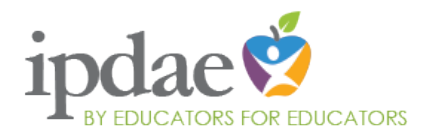

The IPDAE project is supported with funds provided through the Florida Department of Education and Division of Career Adult Education. **Institute for the Professional Development of Adult Educators** 3209 Virginia Avenue - Fort Pierce, FL 34981 Phone 772-462-7409 • E-mail [info@floridaipdae.org](mailto:info@floridaipdae.org)